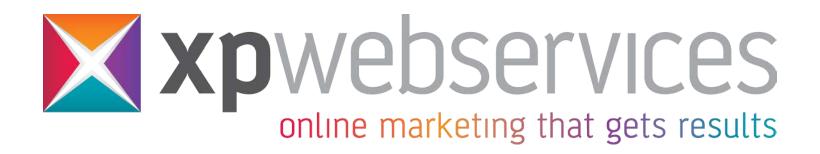

## **Blackpool Enterprise Week**

**21**st April **2016** 

## **Digital Marketing Clarity**

**Digital Marketing:** collective practices to market your products, services & brand across the internet. To bring in more visitors, increase sales, promote your brand & increase your online presence.

What is it you want? Rankings? Visitors? Conversions / sales?

# **Google Account**

### **Used for:**

- Analytics
- Webmaster Tools (now Search Console)
- Google site verification
- Google +
- Google My Business (local listing)
- & many more useful tools and apps to help grow your site

# **Mobile Friendly Websites**

### Is Google *really* punishing non-mobile friendly sites?

What is Responsive Site Design? Processes to show & change to the size of screen

**Punishing?** Not 100%. **Helpful?** YES. **Advisable?** YES.

Will I drop down the rankings? It's still all about the users search query and the rest of your content. Affects searches using mobile devices.

Mobile friendly = instant, readable content

Non mobile friendly = pinch and zoom = time consuming & frustrating

Site speed is still important for mobile friendly websites

Mobile devices used for local Information, businesses, products & services

Your website mobile friendly? google.com/webmasters/tools/mobile-friendly

# Content **IS**

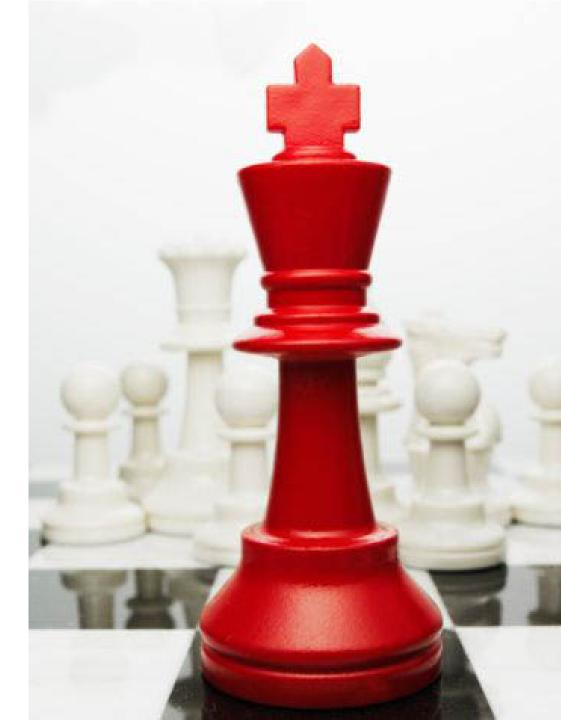

### Is new, original content really the way forward?

YES! Google wants great content. Rewards and ranks you better

#### Content needs to be:

Relevant, unique, accurate, helpful, informative ...

Correct grammar, spelling, structure, punctuation and sense

Amount of content per page – say what you need to say, then shut up!

Topic specific pages / subjects – don't dilute the keywords or page's message

Keep your content up to date – blogs, how to, top tips, news, products ...

# Keywords

Keywords are **IMPORTANT.** You want keywords people are actually searching for.

- Create longer phrases that contains your keyword(s)
- Semantic keyword versions (Mike will outline these in next presentation)
- How to, Top 10, Factual / Lists = great additional keyword rich pages.

### **Following Example:**

- Website covers 10 different services or sells 1,000+ products in various categories.
   You will need keywords for services, products and categories.
- Each page needs its own, relevant (related) keywords.

### **Quick Exercise:**

You need a photographer – what do you search for?

# **Keyword Research**

### https://adwords.google.co.uk/KeywordPlanner (Google sign in)

Choose **Tools** in top menu Then "**Keyword Planner**"

Then "Search for new keywords using a phrase, website or category" (left hand side)

Enter your product or service (keyword), ignore Landing Page & Product Category for now. We will use "photographer in blackpool"

Ensure Targeting options below are correct. Click **Get Ideas** Click **Keyword Ideas** tab (next to Ad Group Ideas)

Shows keyword & alternatives to choose. Plus average monthly searches & competition – ideally find words that have good searches and low to medium competition.

Using excel or similar list your keywords, alternatives and search engine competition levels

Repeat until you have covered all of your keywords / pages / products or services

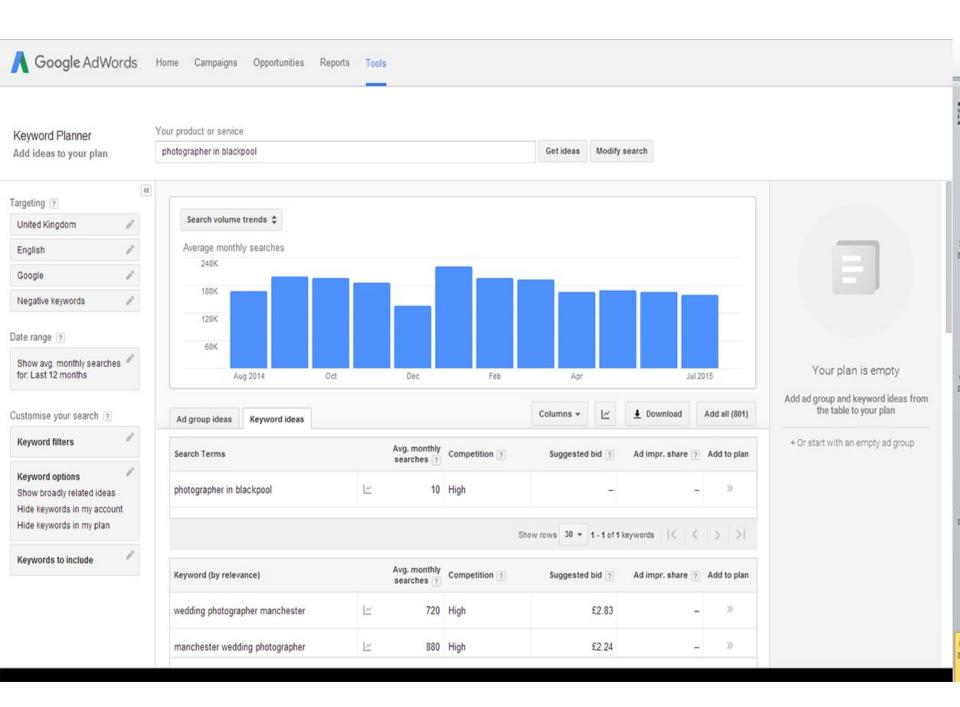

### **META Titles & Descriptions**

**META's Matter** 

#### **META Titles:**

- Unique, relevant & accurate title for each and every page
- Use up to 55 characters where possible
- Include keywords & phrases. Make it attention grabbing!
- How do your META titles measure up?

### **META Descriptions:**

- Unique, accurate description for each and every page
- Use between 150 & 160 characters where possible. Say what you need to
- Include your keyword(s) & phrases
- Make it interesting. Add a call to action. Accurate to page subject
- Can I mention my company name?
- How do your META descriptions measure up?

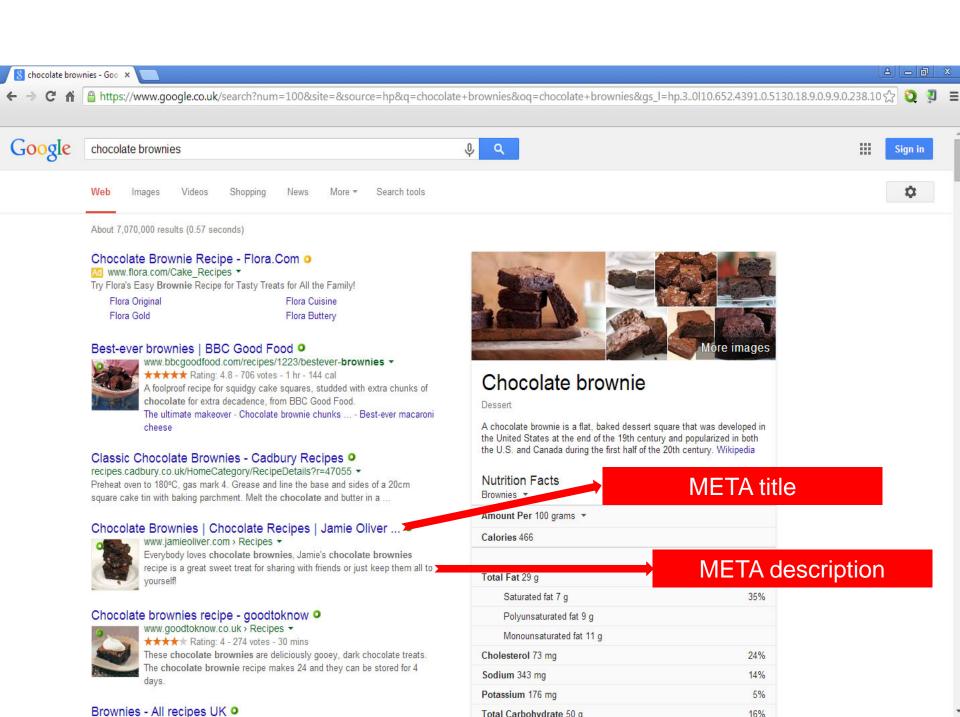

### **Check Your META's**

Go to any of your web pages

Right click on any blank area of screen

Click 'View Page Source'

How does your META measure up?

\*META keywords tag = ignored by search engines

```
lit <u>Vie</u>w
       Help
TYPE html PUBLIC "-//W3C//DTD XHTML 1.0 Strict//EN" "http://www.w3.org/TR/xh
                                                                                                         <html xmlns="htt
                                                                               META description
head>
  <meta http-equiv="Content-Type" content="text/html; charter utf-8" />
name="description" content="These fudgy brownies are as outrageously tempting as the picture suggests, especially when
name="keywords" content="bbc, food, recipes, Triple chocolate brownies" /><title>BBC - Food - Recipes : Triple chocolat
-[if (IE 6)|(IE 7)|(IE 8)]> <style type="text/css"> .blq-gvl-3 #blq-mast, body #blq-cont iner.blq-gvl-3 .blq-foot-opaq
ipt type="text/javascript" src="http://static.bbc.co.uk/frameworks/pulsesurvey/0.6.2/scrip<mark>=</mark>/pulse.js"></script> <script
href="http://static.bbc.co.uk/food/1.17.2/css/recipes/recipes-show.css" media="screen" re ="stylesheet" type="text/css"
href="http://static.bbc.co.uk/food/1.17.2/css/widgets/quick-recipe-finder.css" media="screen" rel="stylesheet" type="te
href="http://static.bbc.co.uk/food/1.17.2/css/print.css" media="print" rel="stylesheet" t pe="text/css" /><style type="
          body{
              background-image:url('http://static.bbc.co.uk/food/1.17.2/css/seasons/sprin /f/bgs/body.png');
          #heading span{
              background-image:url('http://static.bbc.co.uk/food/1.17.2/css/seasons/sprin /f/headers/food.jpg');
          #banner-image(
                                                                                     META title
              background-image:url('http://static.bbc.co.uk/food/1.17.2/css/seas
                                                                                                       banner 2.jpg');
           .campaigns-get-baking #sub-heading span{
              background-image:url('');
          #campaign-link.campaign span{
              background-image:url('');
           .campaigns-get-baking .get-baking span{
              background-image:url('');
           .accordion-header-open(
              background-image:url('http://static.bbc.co.uk/food/1.17.2/css/seasons/spring/f/bgs/resource list open.png
           .accordion-header-open-hover{
              background-image:url('http://static.bbc.co.uk/food/1.17.2/css/seasons/spring/f/bgs/resource list open hov
                  <link href="/food/forge/patch.css" media="screen" rel="stylesheet" type="text/css" />
le>
```

ce of: http://www.bbc.co.uk/food/recipes/triplechocolatebrown\_7685 - Mozilla Firefox

</head>

# Headers & Sub Headers H1 and H2 Tags

Whilst not totally "for" search engines – they're very useful for "visitors" & help search engines

Headers & sub headers are for content purposes and describe what is to follow

Add keywords to headers & sub headers on all pages

H1 tag = the page's title (use only once on page)

H2 tags = main points on page (can use more than  $1 \times H2$ )

H3 tags = sub-points and so on...(can use more than  $1 \times H3$ )

\*you can use different colours & sizes to break text up

Don't have any? Strongly consider adding them to aid visitors

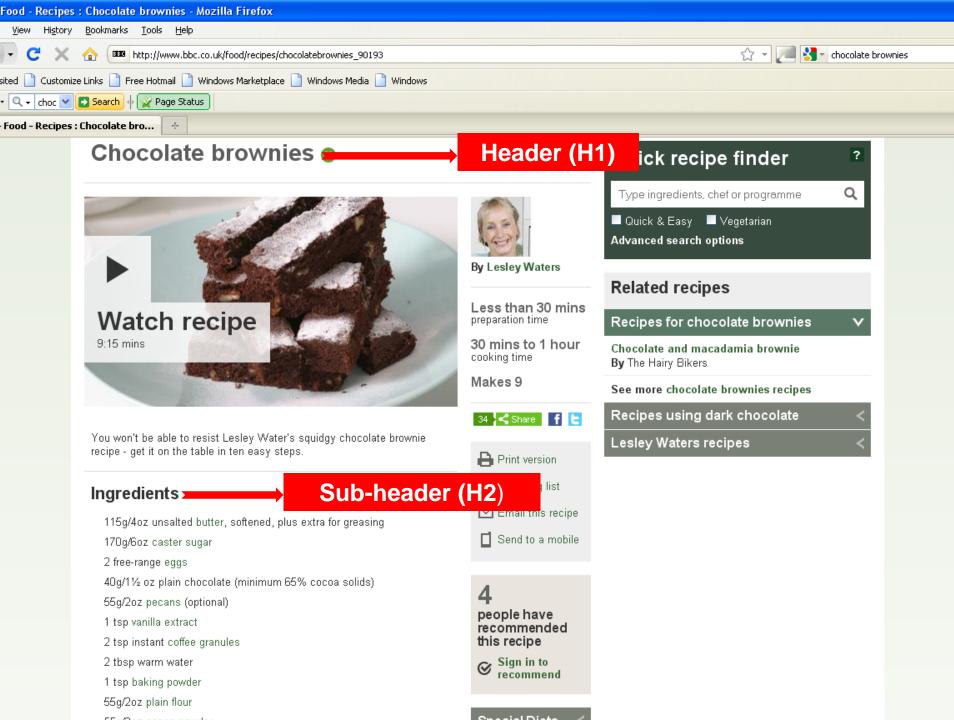

### Google My Business (local listing)

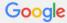

wedding photographer blackpool

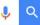

Sign in

Web

Maps

Shopping

Images

News More ▼

Search tools

Ď.

About 108,000 results (0.27 seconds)

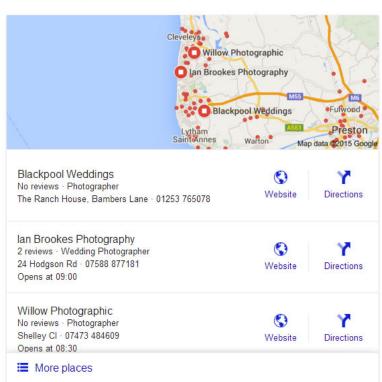

#### Blackpool Wedding Photographer Portrait Photography ...

https://www.blackpoolphotographer.co.uk/ •

Blackpool WEDDING Photographer available to photograph Weddings Portraits Lifestyle Baby Party & Events Professional and affordable photo shoots.

#### Ads

#### Wedding Photographer

www.stevesmithweddings.co.uk/ ▼
Blackpool & Fylde Coast
Premium quality at affordable price

#### Wedding Photographer £495

www.andrewfisherphotography.com/ ▼ Packages designed with you in mind. From £495 including album and jpegs

#### Wedding Photographs £750

www.carmengalephotography.com/ ▼ Professional Wedding Photographer Covering Lancashire & Cumbria

#### Beautiful Wedding Images

www.richardlinnett.com/ ▼
An affordable Cheshire photographer capturing your emotional memories.

#### Dewi Clough Photographer

www.dewiclough.com/ ▼
North Wales Wedding Photographer
Alternative, Vintage, Different

#### Timeless Wedding Photos

paulgroganphotography.com/weddings ▼ Beautiful Wedding Photography that you will always treasure.

#### Dove Photography

www.dovephotography.co.uk/ •

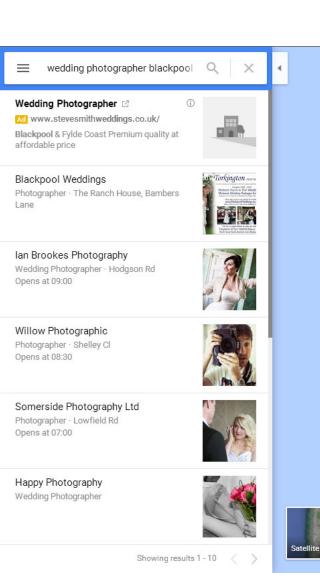

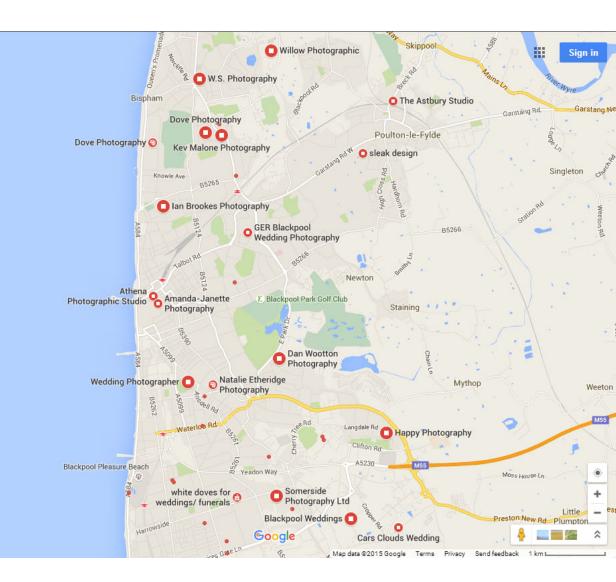

Previously known as Google Local or Google Places

### **Claim Your Business Page**

Follow simple step by step guides

Populate to 100% - add photos, videos, description, business info

Claim at: google.co.uk/business

More info: support.google.com/business/?hl=en-GB#topic=4539639

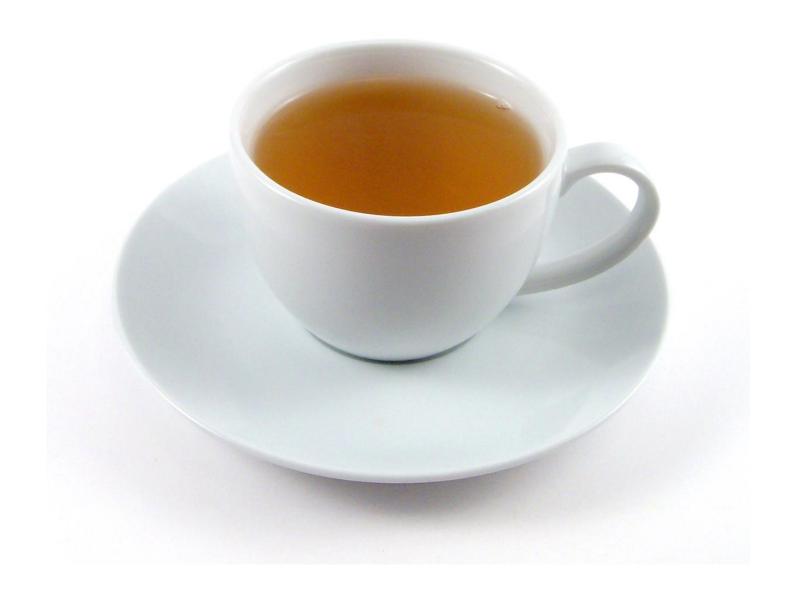

# **Google Algorithm Updates**

### **Google: Panda Update**

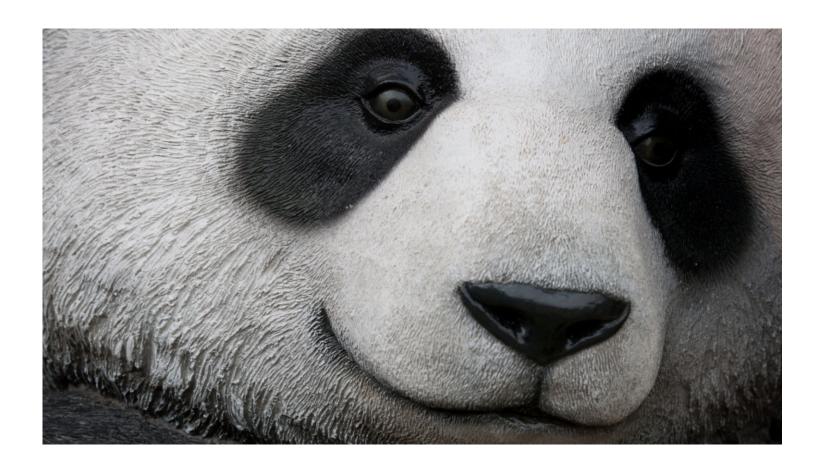

**Panda update:** Reduces poor quality content & information. Rewards high quality content websites.

### **Google: Penguin Update**

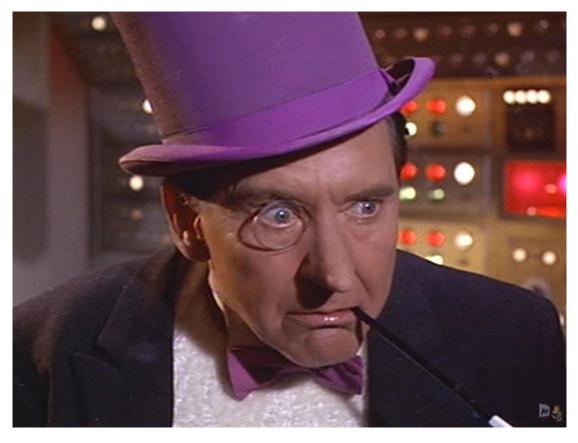

**Penguin update:** Weeds out websites that buy links to gain your website higher (false) rankings. Use Webmaster Tools (Search Console) to see who links to your site.

**How to remove:** Contact website who links to you via email – ask to have link removed. No joy? Use the Google link disavow tool - **support.google.com/webmasters/answer/2648487?hl=en** 

### **Google: Phantom Update**

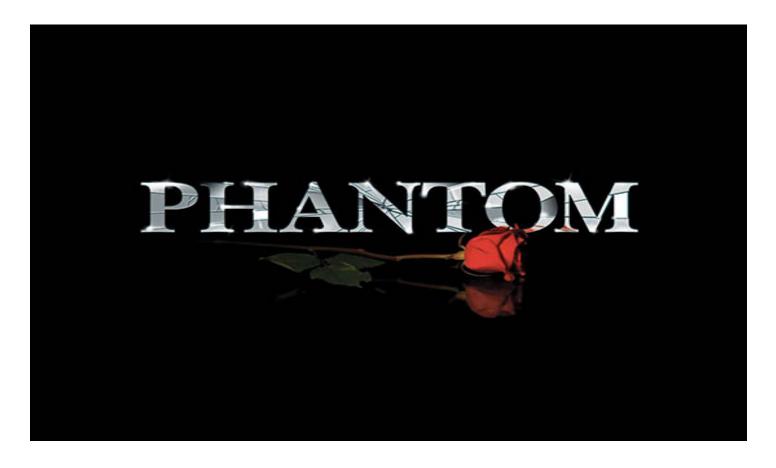

Quality (Phantom) update: Penalises websites with duplicate and poor content, auto starting videos, pages full of adverts (especially above the fold) and pop ups.

Poorly maintained and far too many comments on a page are the pages that will suffer the most.

### **Google: Pigeon Update**

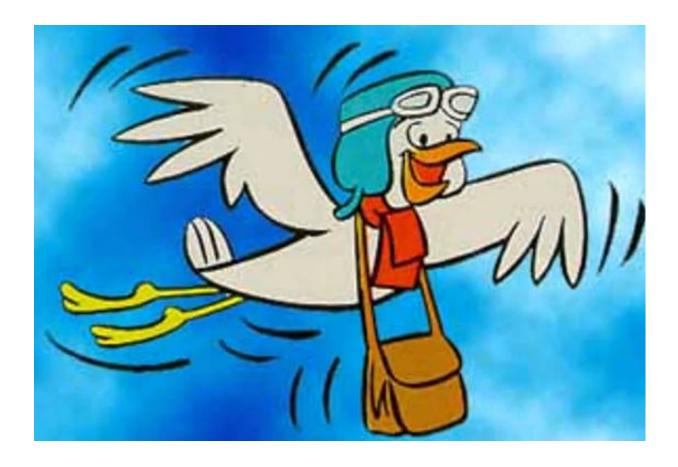

**Pigeon update:** Gives more related, relevant and accurate local search results, Google Maps and the main Google search rankings.

### **Google: Hummingbird Update**

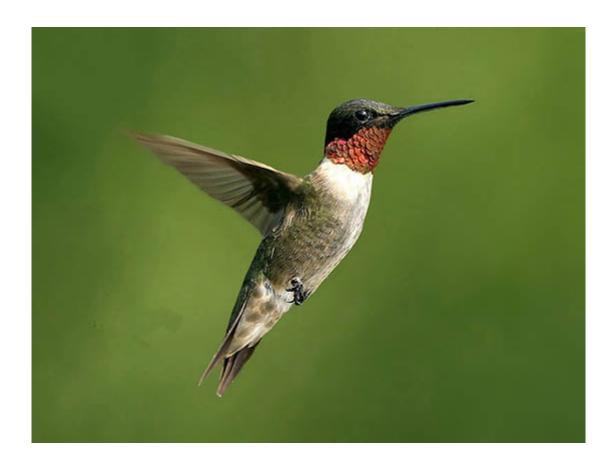

**Hummingbird:** Uses searchers' intent to return more relevant and accurate results, providing a better search experience & focus on the meaning behind the words.

Hummingbird makes sure the whole search query / sentence is taken into account, rather than just the word. Answer questions your potential visitors have.

# **Few Things to Check**

# **Site Speed**

### Site / page loading speed:

Obvious but speed matters. Whether desktop or mobile website, slow, heavy websites are annoying.

Fast sites = better performance, user experience, better conversions, repeat customers, higher site engagement and even higher search rankings!

Reduce file sizes for images & videos. Check how your site performs with Google PageSpeed Insights: https://developers.google.com/speed/pagespeed/insights/

Ask your hosting company if you're on the best server for your website and visitor needs.

### **Broken Links**

#### **Onsite broken links:**

Broken links are a pain for visitors & will lose potential customers.

Use link checker software like **Xenu Link Sleuth** - **home.snafu.de/tilman/xenulink.html** or indeed Webmaster Tools (Search Console) – google.com/webmasters/tools \*Make sure you have added your site to Webmaster Tools first

Find any – remove via Webmaster Tools - google.com/webmasters/tools/removals

### **URL Structure**

Some sites don't have the right url structure making it difficult to work out what the page is about (Google & humans)

www.goodhousekeeping.co.uk/food/top-10-chocolate-brownie-recipes

www.goodhousekeeping.co.uk/pageid=12?

Top URL structure is correct – and all your pages should adopt this layout structure.

#### **Example:**

www.yoursite.co.uk/category/sub-category/product-name www.yoursite.co.uk/topic/page-name

If yours is 2<sup>nd</sup> option speak to your web developer about getting them changed. \*You will need to inform Google if you change them. Do a 301 redirect then resubmit xml sitemap (speak with a web developer).

## **Website Navigation**

Make it as simple and easy for people to get where they need

Less clicks the better

**DO NOT** put links everywhere (text or images)

Guide people to where you want them to go, ideally using text links from page to page (easier for search engines to read)

Break the text / content up to make it easier to read (but not for the sake of it)

Add appropriate calls to action

# Sitemaps

There are 2 types of sitemap – 1 for search engines. 1 for visitors. Do both.

- Create an XML sitemap for your website at www.xml-sitemaps.com simple easy to follow steps. Submit your sitemap in Google Webmaster Tools – simple to follow instructions by Google on there
- Sitemap for your website is a page within your main website, listing all pages, categories, sub-categories, products, etc. Speak to your web developer if you do not have one e.g. www.yourdomain.co.uk/sitemap

# **Images**

Name your images correctly. Describe what the image is.

Wrong photo12345.jpg

**Right** marshmellow-filled-chocolate-brownie.jpg

ALT Tags (description of the photo) – can help your image come up in Google images searches = additional traffic and conversions

Add ALT tags to ALL images on your website – in content, headers, footers or navigation

Title (link) Tags (used when linking from image)

## **Google Analytics**

### www.google.com/analytics

Create new domain via Admin – create new account from Account dropdown menu

Create your code which needs to be added to every single page you want analytics for. Google code sits in the head of the page code – your web developer will sort for you. No developer, follow Google's on page instructions

Sync the analytics with your Google Webmaster account

More on analytics: google.co.uk/intl/en\_uk/analytics/index.html

More on webmaster: **google.co.uk/intl/en/webmasters**